## WebApp Spacetest per Android e iOS

Scopri la nuova WebApp Space con la quale accedere in qualsiasi momento al nostro sito [www.spacetest.com](http://www.spacetest.com/) e consultare più velocemente i suoi contenuti come news, video, il catalogo prodotti e molto altro.

Averla è semplicissimo: basta accedere al nostro sito [www.spacetest.com](http://www.spacetest.com/) da un dispositivo mobile (smartphone o tablet) e seguire queste istruzioni:

## *Android*

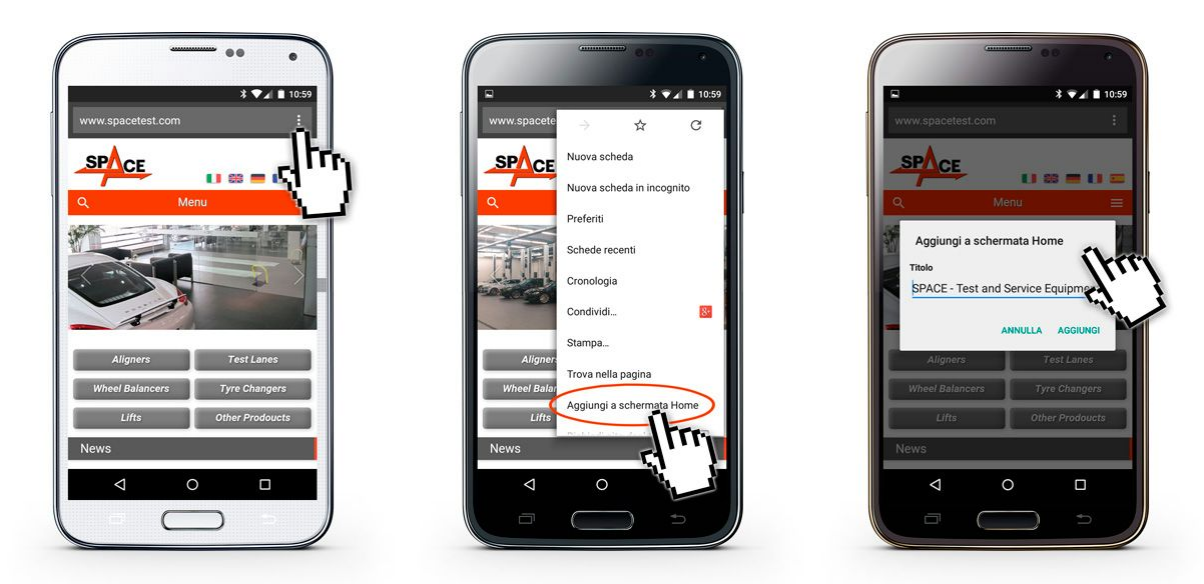

Se stai utilizzando Chrome dalla homepage del sito [www.spacetest.com,](http://www.spacetest.com/) segui le seguenti istruzioni:

(1) Seleziona **impostazioni**accanto alla barra dell'indirizzo, individuabile da questa icona

÷

- (2) "Aggiungi alla schermata home"
- (3) Quindi nuovamente "Aggiungi"

## *iOS*

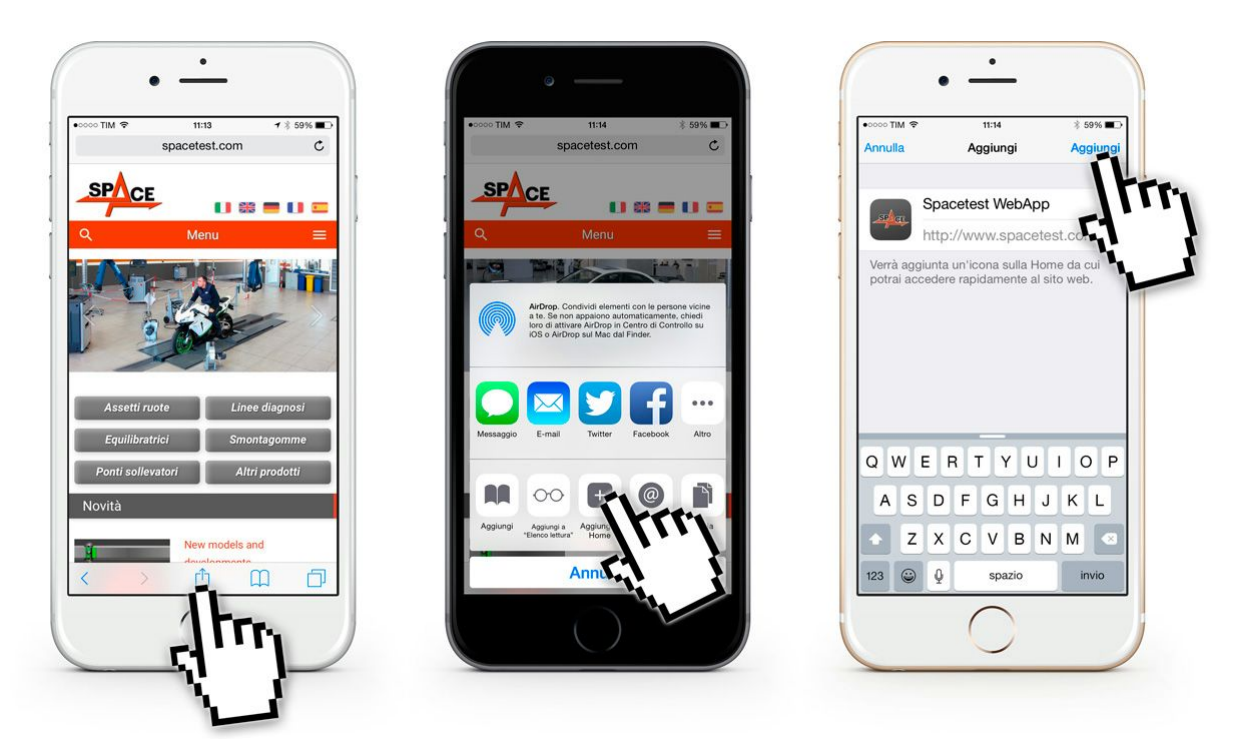

Se stai utilizzando Safari dalla homepage del sito [www.spacetest.com](http://www.spacetest.com/) segui le seguenti istruzioni:

- (1) Clicca sull' l'icona condividi
- (2) Seleziona "Add to home"
- (3) Successivamente "Aggiungi" nella parte in alto a destra dello schermo.

╬

 $+ \begin{bmatrix} 1 & 1 \\ 1 & 1 \end{bmatrix}$ 

Scarica subito la nostra Webapp!

Per raggiungere velocemente il nostro sito fotografa questo codice QR.

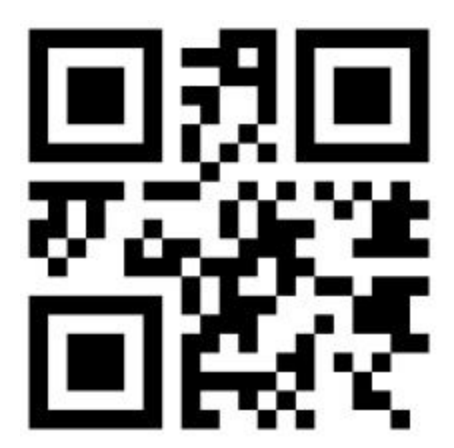